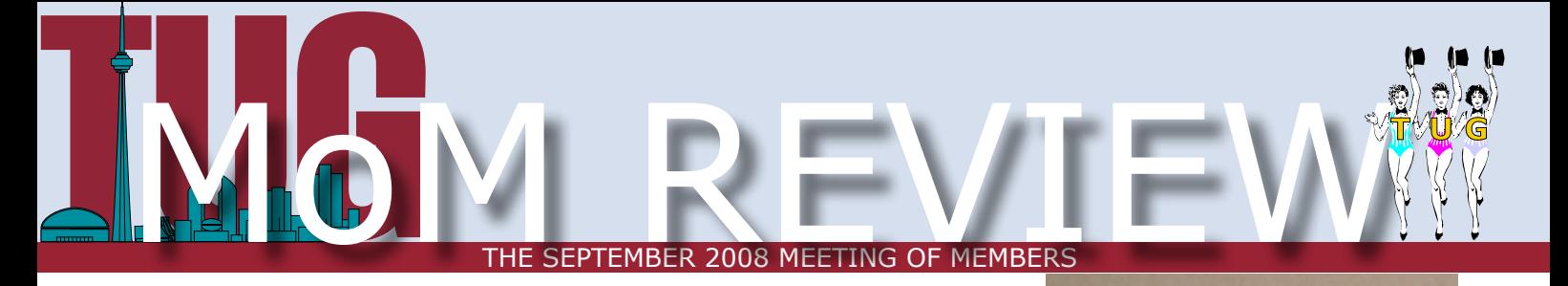

## *By Rebeca Romero*

I feel privileged to be one of the Seneca Students invited by **Russell Pangborn** to the remarkable Meeting of Members for TUG. This conference was held at Sheraton Parkway Seneca Students invited by Russell Pangborn to the remarkable  $\blacksquare$  Meeting of Members for TUG. This on Wednesday September 17, 2008. As a co-op student, I have attended some presentations for new software and upgrades. I thought this one would be similar with my experience with other presentations. Little did I know that it would not be anything like those others.

The environment in this presentation felt very much like a friends' gathering reunion. When I arrived, two young ladies in charge of the guest reception asked who I was and when I said "I am a Seneca Student" they smiled and said, "Today we have many Seneca students." One gentleman came over and mentioned that Mr. Pangborn talked kindly about my companionship. To my surprise, through the recess I learned the gentleman to whom I was talking is Léo Lefebvre, the TUG president. It is rare for

students to see a director of an organization interacting in the reception room. Many directors usually are sitting in the front-line geared up to intimidate the orator.

The meeting had two sessions "Rational Developer for System i (RDi)" presented by Don Yantzi, and "Remote Systems LPEX Editor" presented by Nazmin Haji.

In the first session, "Rational Developer for System i (Rdi)", Don Yantzi began his presentation with an overview of "Rational Developer for System i (RDi)". Afterwards, he talked about the new features of the "Remote System Explorer (RSE)". The major subjects he explained were: the new ways to manage the library list, the new options for filters, the presentation of shortcuts with samples, the application diagram, the additional ways to simplify the screen design, and the new characteristics of the debugger.

The dynamic changes to manage the library list include: changing the library list entry,

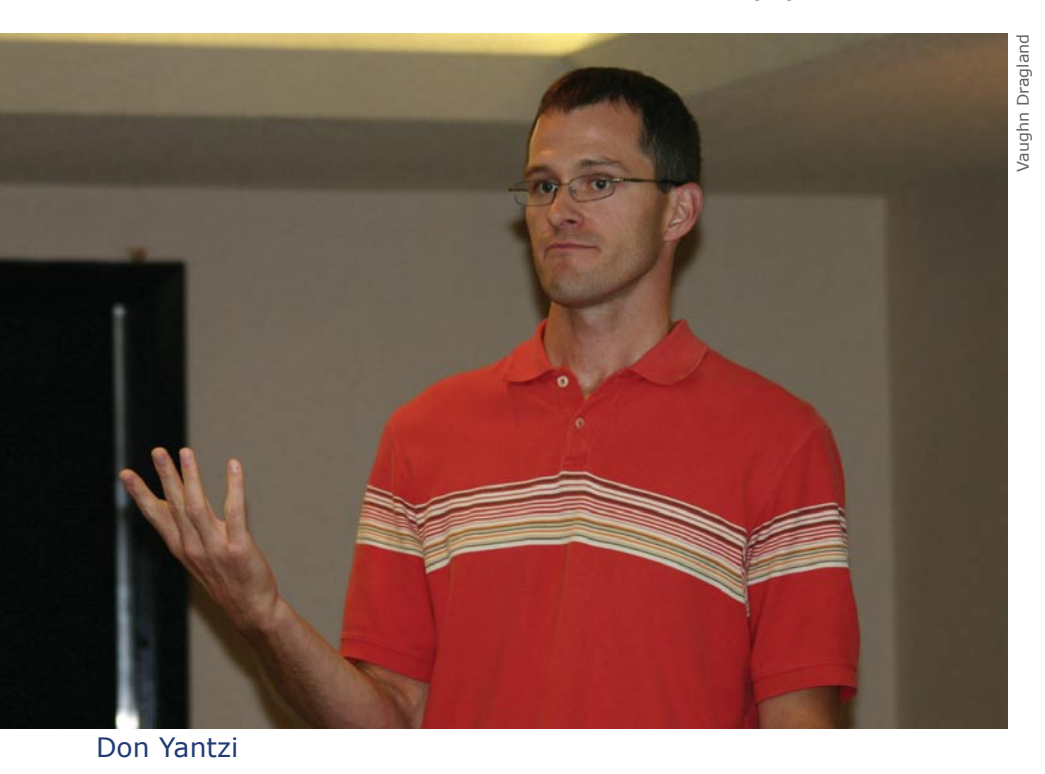

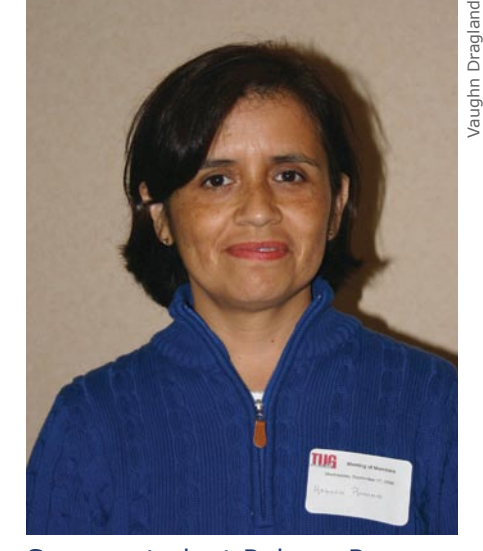

Seneca student Rebeca Romero

changing the current library, displaying the library list for connection, modifying the library list (EDTLIBL), adding a library list entry, and removing libraries from a list.

The new options for filters are: edit the filter created, and expand the filter object options. For instance, filtering can be done by object type or generic object attribute, and filter pools can be used to control which filters show up under which connection.

The shortcuts presented were for navigating the workbench, workbench views, and object table. For example, with an object table perspective: F14 displays the date of the object and F16 works with user actions.

The debugger has different ways to view and change the values of fields, such as variables view, monitors view, info-pops (pop-up showing field information), and memory views.

The application diagram or graphical representation of the application's structure permits: launching the RSE LPEX editor by double clicking on a node, dragging notes to document the diagram, seeing the details for member, and exporting a text or image file.

The screen designer allows switching between design view and preview by clicking on the "Design" or "Source" button. In addition, the design can be done by drag and drop parts from the palette.

The dinner and networking break were great opportunities to network with RDi developers and to meet numerous new people. Moreover, Seneca students were treated as VIP attendees. Dinner was followed by an emotive "Good-bye" speech by Stephen Quan who was departing TUG as the IBM Liaison, and there was a raffle where two TUG's members won a copy of the book "*The Remote System Explorer – Modern Developer Tools for the System i*".

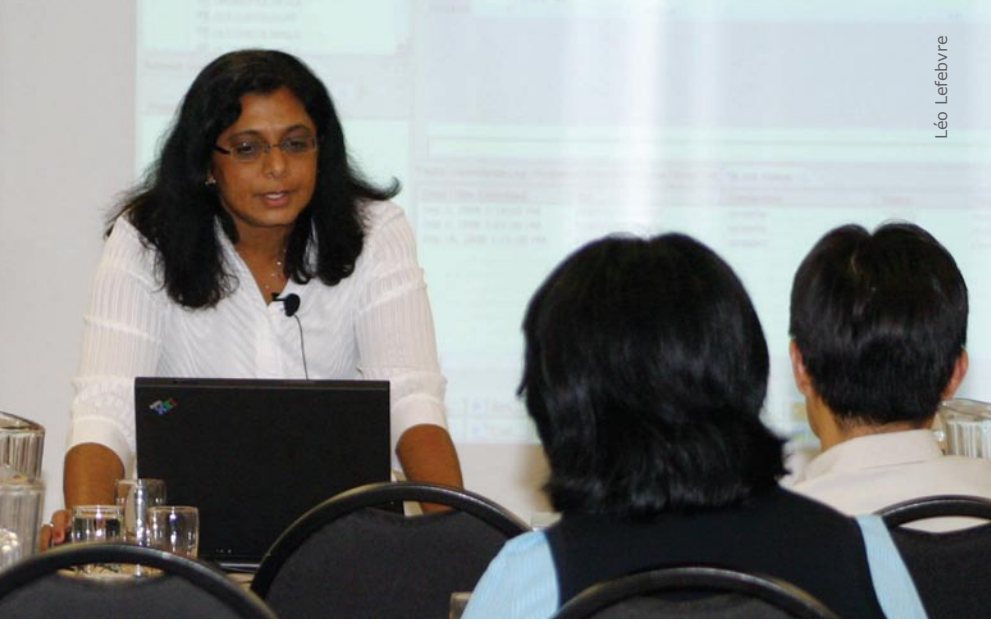

Nazmin Haji

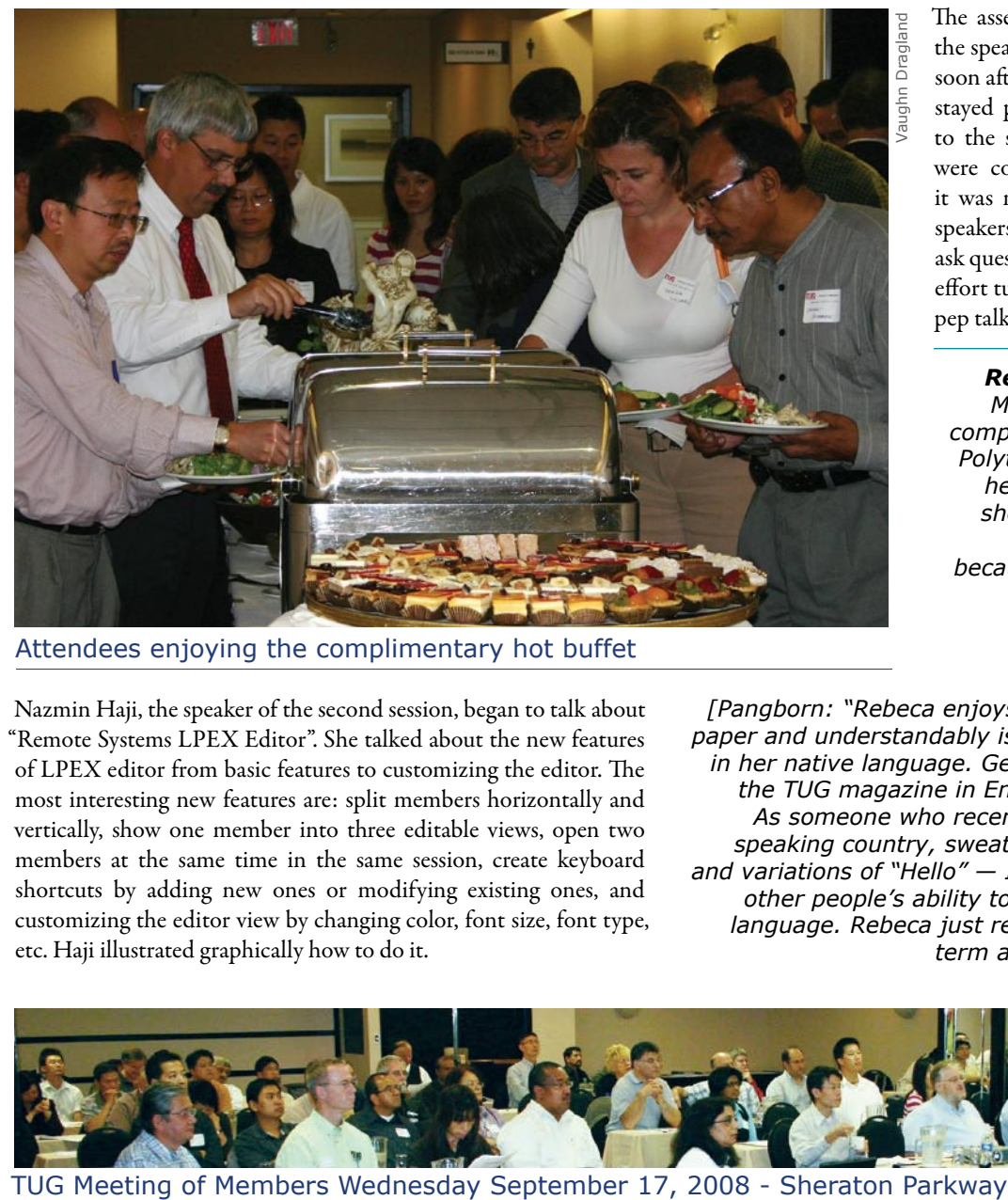

Attendees enjoying the complimentary hot buffet

Nazmin Haji, the speaker of the second session, began to talk about "Remote Systems LPEX Editor". She talked about the new features of LPEX editor from basic features to customizing the editor. The most interesting new features are: split members horizontally and vertically, show one member into three editable views, open two members at the same time in the same session, create keyboard shortcuts by adding new ones or modifying existing ones, and customizing the editor view by changing color, font size, font type, etc. Haji illustrated graphically how to do it.

The assembly ended with Léo thanking the speakers for coming out to the MoM, soon after many attendees left and others stayed put to ask some more questions to the speakers. Although many topics were covered throughout the meeting, it was not monotonous—owing to the speakers' encouragement for people to ask questions at the end of any topic. This effort turned the meeting into a dynamic pep talk. THE

*Rebeca Romero was born in Mexico City. She first studied computer science at the Mexican Polytechnic Institute. Explaining her decision to attend Seneca she recently wrote, "I decided to study at Seneca College because, in my opinion, practice experience is so important and many companies and organizations recognize the Seneca co-op program."*

*[Pangborn: "Rebeca enjoys putting her ideas down on paper and understandably is more comfortable working in her native language. Getting an article published in the TUG magazine in English is quite a thrill for her. As someone who recently vacationed in a Spanish speaking country, sweating over the pronunciations and variations of "Hello" — I am always impressed with other people's ability to speak and write in another language. Rebeca just recently finished a coop work term and is in her final semester."*

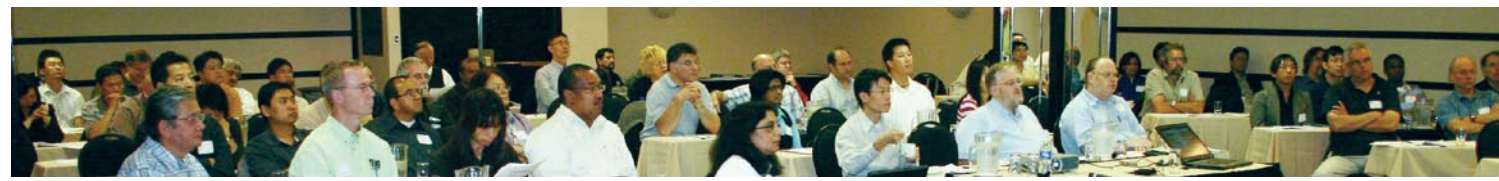

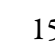

T/`\U/`\G